## <span id="page-0-0"></span>**Section 12 Notifications**

**[Notification Settings](#page-1-0) [Manage Notifications](#page-3-0)** 

<span id="page-1-0"></span>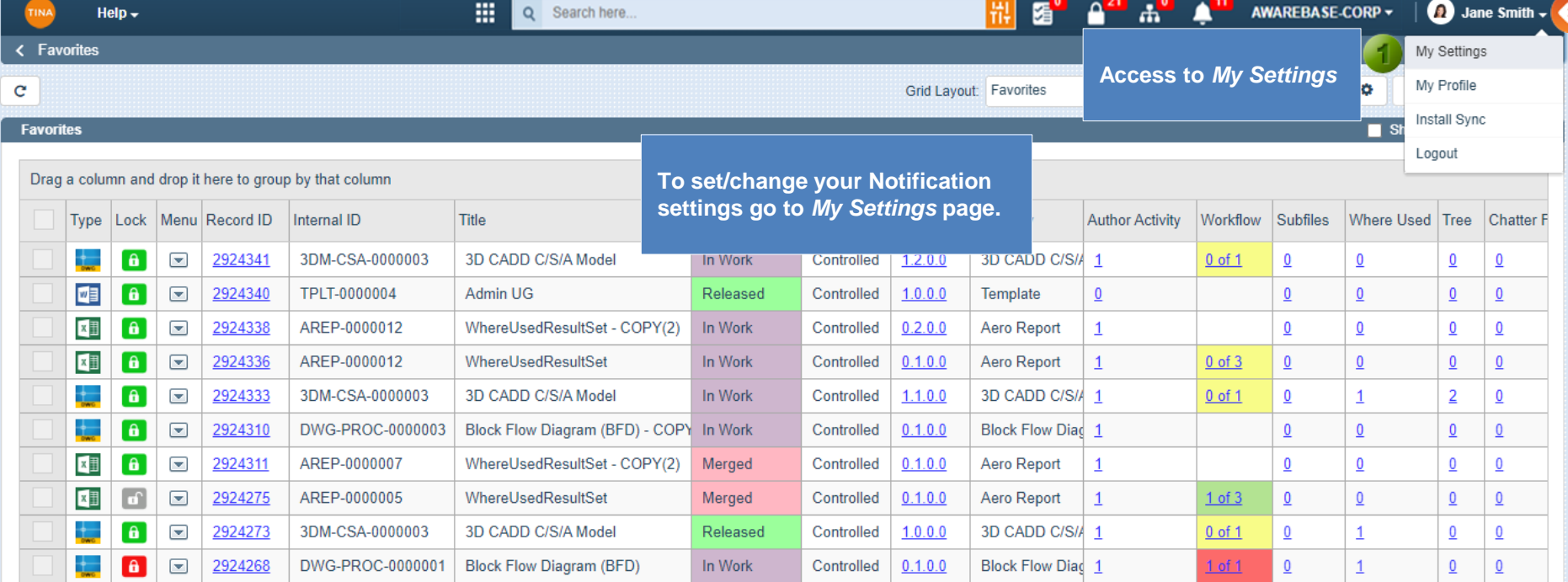

 $\vert \vert$ 

 $\mathbf{\hat{m}^5}$ 

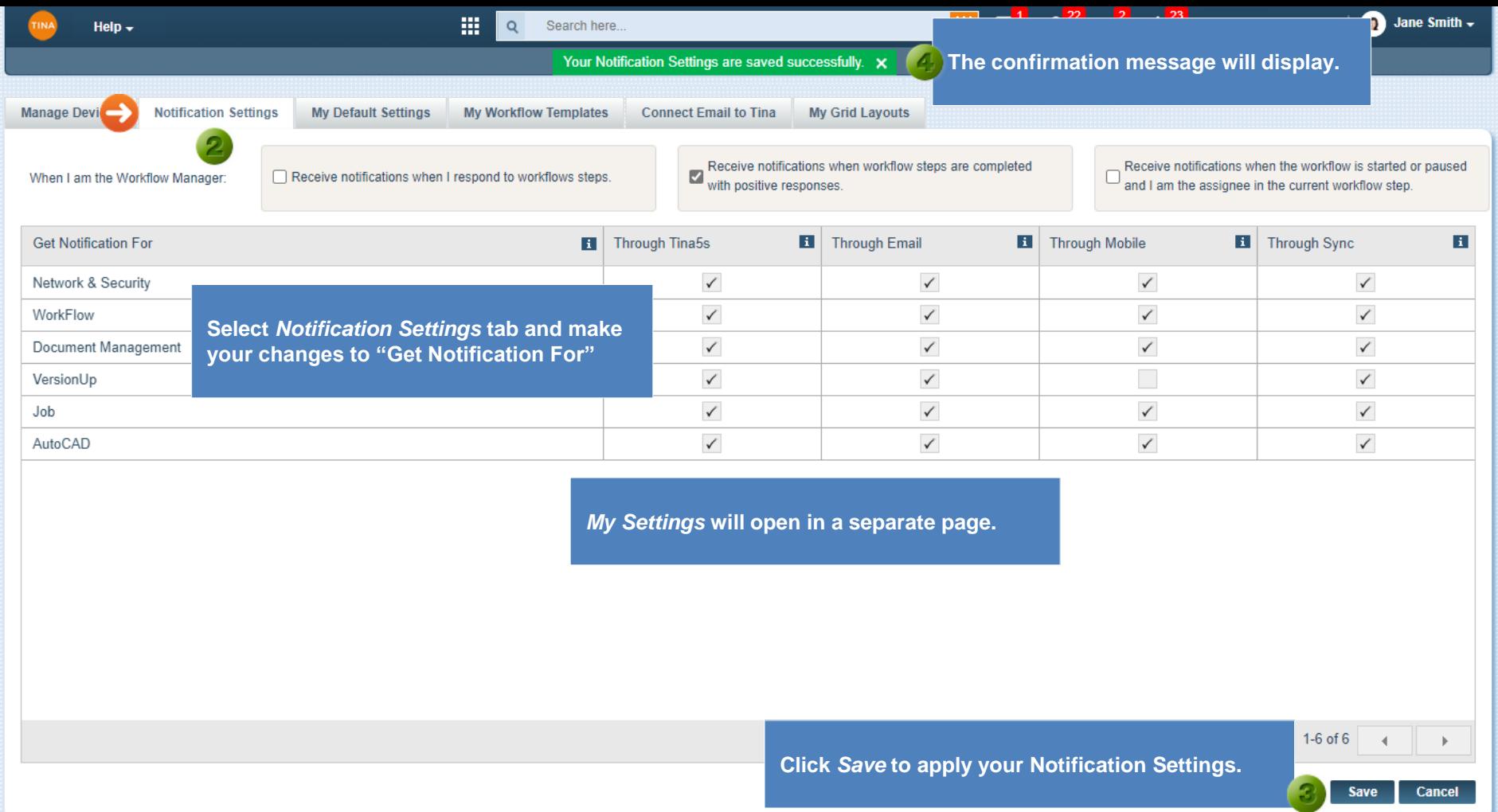

Go back to **[Section 12: Notifications](#page-0-0)** or continue.

<span id="page-3-0"></span>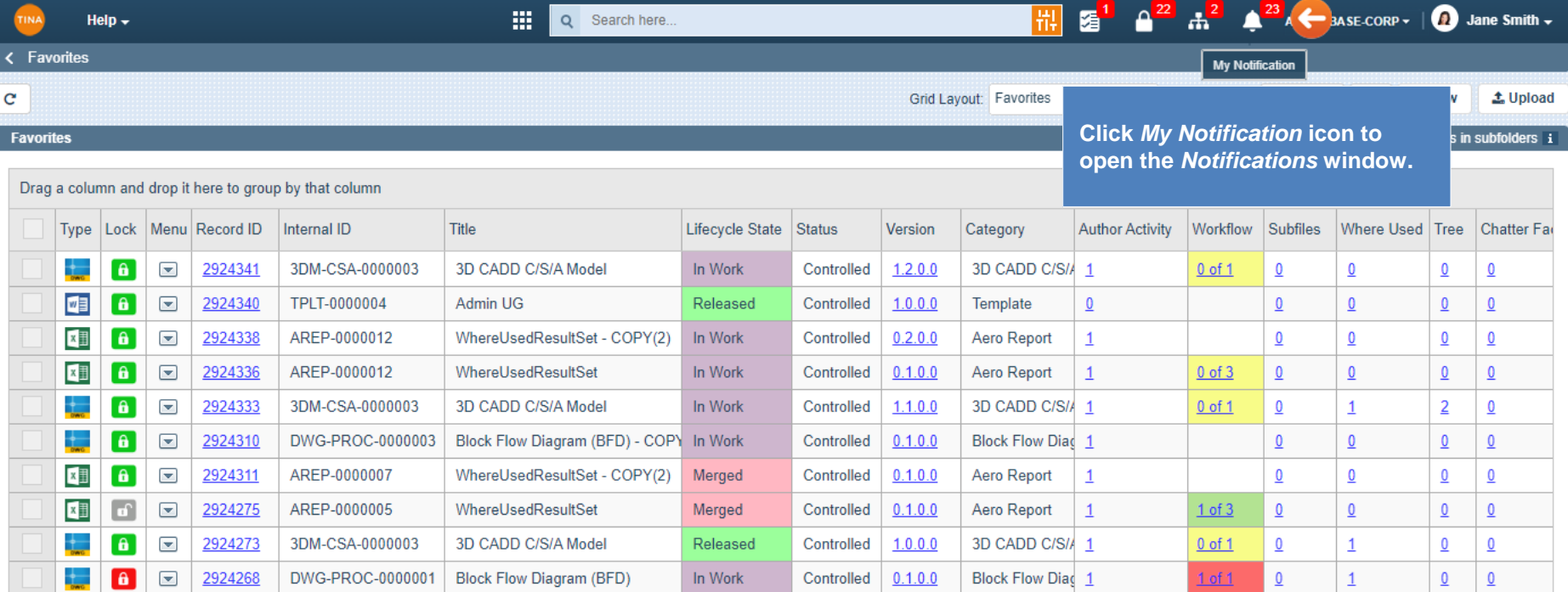

 $\blacktriangleleft$ 

 $\mathbf{m}^5$ 

1 Show rows:  $20 \div 1$ -10 of 10  $\rightarrow \rightarrow$ 

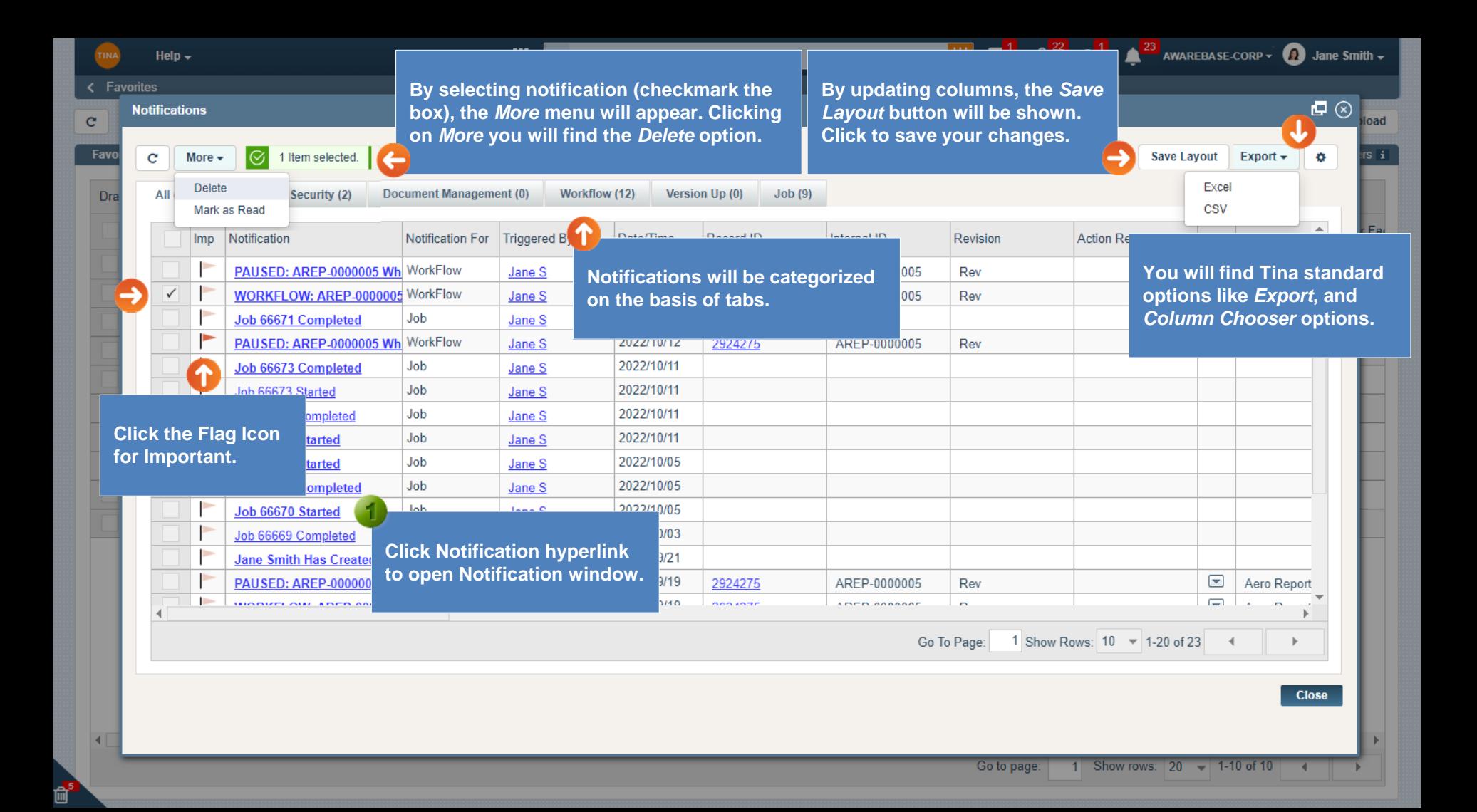

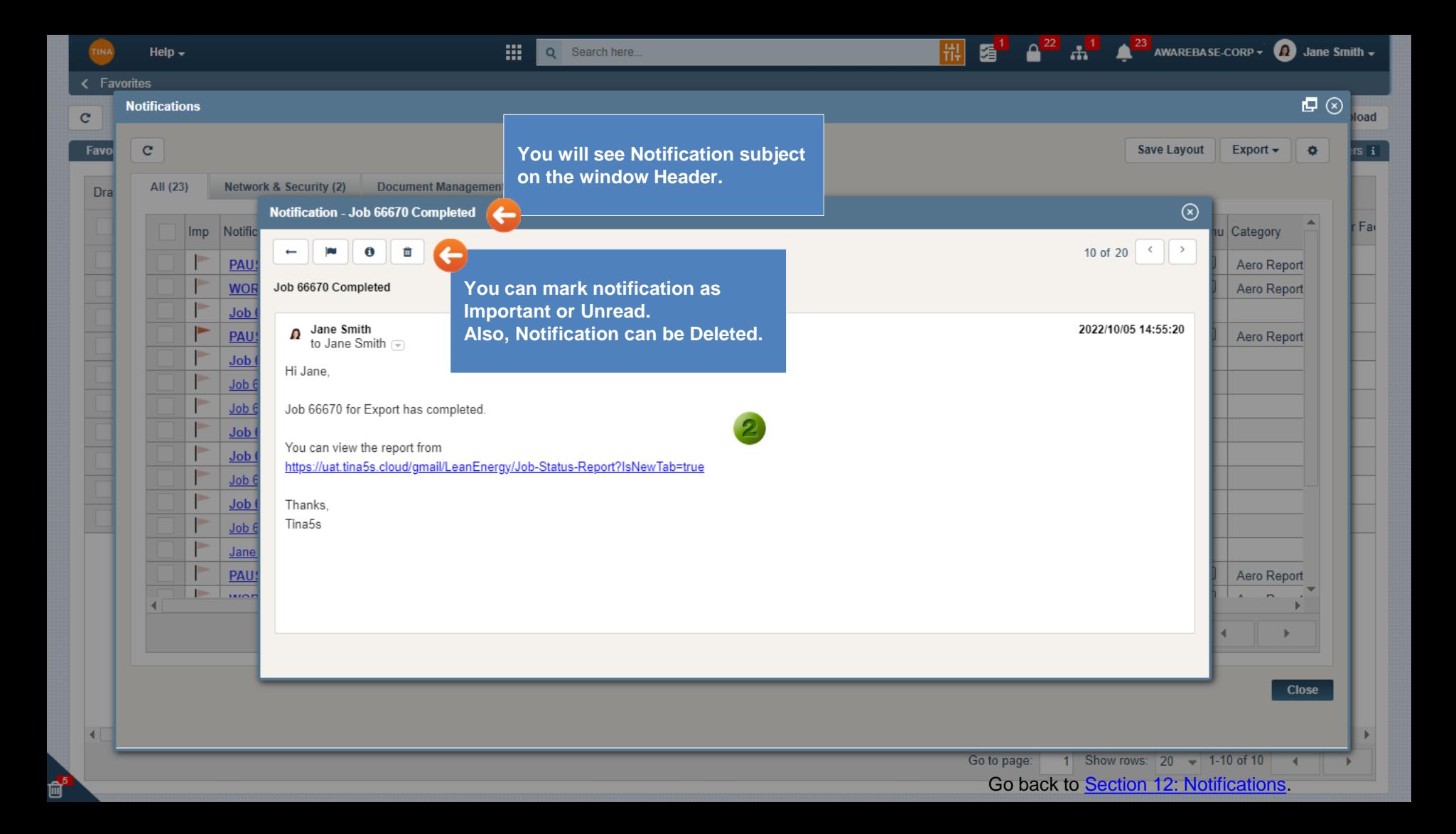